## **F2** QUICK GUIDE

# **De tre arbejdsvinduer i F2**

I F2 arbejder du primært i tre forskellige arbejdsvinduer: hovedvinduet, aktvinduet og sagsvinduet. Alle tre vinduer er bygget op på samme måde med funktioner, du skal bruge til at udføre dit arbejde i båndet øverst, og mulighed for at vise et preview af det indhold, du markerer.

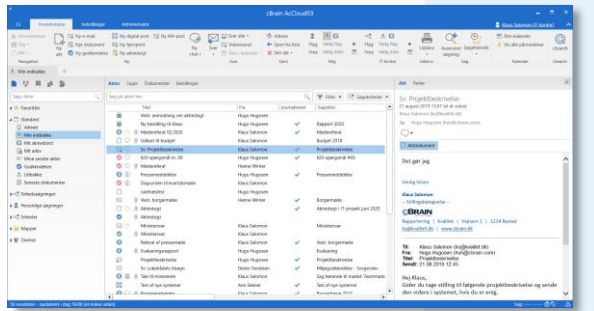

### **Hovedvinduet**

Her har du overblik over din indbakke og lister. Du kan søge efter dokumenter, akter og sager.

Med funktionerne i båndet og højrekliksmenuen kan du f.eks. sende emails, lægge akter på sager og journalisere dem samt rydde op på dine lister.

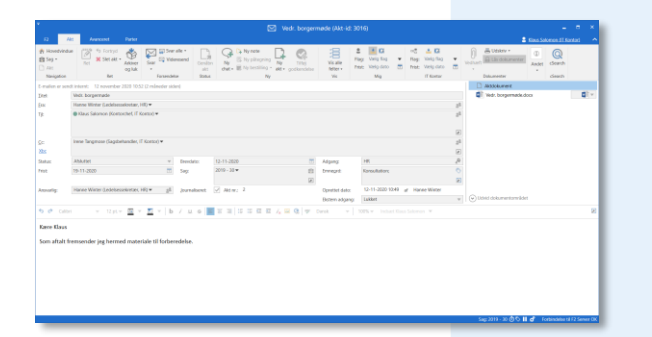

### **Aktvinduet**

Her arbejder du med akten eller skriver din e-mail. Du kan bl.a. oprette dokumenter, tilknytte akten til en sag og sætte en frist på akten.

Du kan også chatte direkte fra aktvinduet og oprette eller behandle en godkendelse.

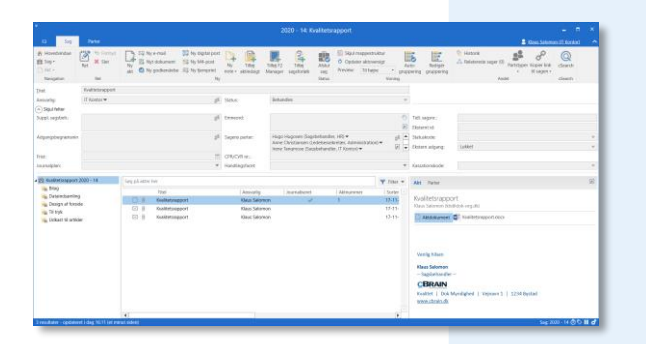

#### **Sagsvinduet**

Her arbejder du med sagen og har et overblik over de akter, der ligger på sagen.

Du kan eksempelvis adgangsbegrænse sagen og tildele sagen en frist og et eller flere emneord. Her kan du også ændre journalplanskode eller handlingsfacet.

#### **Smart navigation**

Du kan altid se, hvilket vindue du er i, ved at kigge på den første fane i båndet. Fra alle vinduer kan du desuden navigere til andre åbne vinduer via menugruppen *Navigation*, der er længst til venstre i båndet.